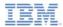

#### IBM Worklight V5.0.6 Getting Started

#### General information when developing desktop applications

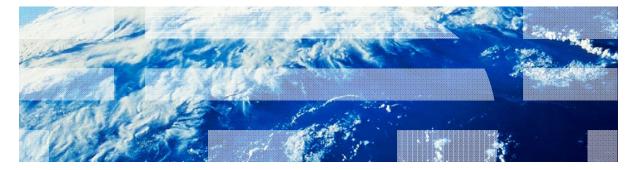

© Copyright International Business Machines Corporation 2012, 2013. All rights reserved. US Government Users Restricted Rights - Use, duplication or disclosure restricted by GSA ADP Schedule Contract with IBM Corp.

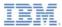

#### Trademarks

- IBM, the IBM logo, and ibm.com are trademarks or registered trademarks of International Business Machines Corporation, registered in many jurisdictions worldwide. Worklight is a trademark or registered trademark of Worklight, an IBM Company. Other product and service names might be trademarks of IBM or other companies. A current list of IBM trademarks is available on the Web at "<u>Copyright and</u> <u>trademark information</u>" at <u>www.ibm.com/legal/copytrade.shtml</u>.
- Adobe, the Adobe logo, PostScript, and the PostScript logo are either registered trademarks or trademarks of Adobe Systems Incorporated in the United States, and/or other countries.
- Microsoft, Windows, Windows NT, and the Windows logo are trademarks of Microsoft Corporation in the United States, other countries, or both.
- Other company products or service names may be trademarks or service marks of others.
- This document may not be reproduced in whole or in part without the prior written permission of IBM.

# About IBM®

See <u>http://www.ibm.com/ibm/us/en/</u>

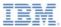

- Supported Desktop Environments
- Development
- Environment-specific capabilities
- Environment-specific images
- Debugging the application
- Deployment

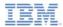

#### Supported Desktop Environments

- IBM Worklight® supports the following desktop environments:
  - Windows Store Apps Built into the Windows 8 OS
  - Adobe Air http://get.adobe.com/air/

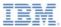

- Supported Desktop Environments
- Development
- Environment-specific capabilities
- Environment-specific images
- Debugging the application
- Deployment

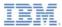

#### **Development**

- Windows Store Apps
  - The development is done in the Worklight Studio and in Microsoft Visual Studio Express 2012 for Windows 8.
  - To open the project in Visual Studio Express 2012 for Windows 8, double-click the <APPLICATION\_NAME>.jsproj file in the native folder.
  - The files in the project in Visual Studio Express 2012 for Windows
     8 are the files in the Native folder in the Eclipse project.
- Adobe Air:
  - The development is done entirely in Worklight Studio.

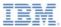

- Supported Desktop Environments
- Development
- Environment-specific capabilities
- Environment-specific images
- Debugging the application
- Deployment

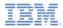

#### Environment-Specific Capabilities: Windows Store Apps

- Some useful Windows Store Apps APIs implemented in the Worklight API:
  - Initialize an option menu: WL.OptionsMenu.init();
  - Add an item to the option menu: WL.OptionsMenu.addItem('ID', function() {}, ITEM\_TEXT, {image: 'PATH\_TO\_IMAGE\_IN\_THE\_RESOURCES\_FOLDER'});
  - Override an icon with a default Windows 8 icon: document.getElementById('#ID').winControl.icon = 'refresh';
- Other Windows Store Apps APIs:
  - Windows.Devices.Geolocation
  - Windows.Media.Capture
  - Windows.ApplicationModel.Contacts

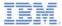

#### **Environment-Specific Capabilities: Windows Store Apps**

#### Add Options Menu to your application

|                                                            | Worklight Starter                                                                                                    |   |
|------------------------------------------------------------|----------------------------------------------------------------------------------------------------|---|
|                                                            | Engadget's holiday gift guide 2012; gaming<br>Mon, 19 Nov 2012 12:00:00 EDT                                                          | > |
|                                                            | CE-Oh no he didn'ti: SpaceX creator Elon Musk says Ariane 5 rocket has 'no chance'<br>Mon, 19 Nov 2012 11:43:00 EDT                  | > |
|                                                            | Silckdeals' best in tech for November 19th: desktops, ASUS Transformer, and Panasonic Lumix DMC-GF3<br>Mon, 19 Nov 2012 11:33:00 EDT | > |
|                                                            | Samsung launches LTE edition of Galaxy Note 10.1 in Korea<br>Mon, 19 Nov 2012 11:20:00 EDT                                           | > |
|                                                            | BeatBots co-founder Marek Michalowski encourages the world to hack Keepon (video)<br>Mon, 19 Nov 2012 11:00:00 EDT                   | > |
|                                                            | Huawei Ascend W1 makes an appearance in Blue and White<br>Mon, 19 Nov 2012 10:41:00 EDT                                              | > |
|                                                            | Self-declared hipster builds Macintosh Portable case mod, goes well with skinny jeans (video)<br>Mon, 19 Nov 2012 10:22:00 EDT       | > |
|                                                            | Windows 8 sales have been 'slow going.' Microsoft said to be blaming OEMs<br>Mon, 19 Nov 2012 10.05.00 EDT                           | > |
|                                                            | Warner Archive on-demand disc service kicks off Blu-ray availability with Gypsy, Deathtrap                                           | > |
| <pre>function afterInitEnv() {</pre>                       |                                                                                                    | > |
| <pre>WL.OptionsMenu.init(); WL.OptionsMenu.addItem()</pre> | <pre>('tab1', function() {selectTab('#feedsWrapper');}, Messages.tabFeed, {image: 'images/feed.png'});</pre>                         | > |
| WL.OptionsMenu.addItem(                                    | <pre>'tab2', function() {selectTab('#aboutTab');}, Messages.tabAbout, {image: 'images/about.png'});</pre>                            | > |
| WL.OptionsMenu.addItem(                                    | <pre>'tab3', function() {loadFeeds();}, Messages.reload, {image : 'images/reload.png'});</pre>                                       | > |
|                                                            | Noka nere conectori venice nanovor (viceo)<br>Mori, 19 Nov 2012 08:09:00 EDT                                                         | > |
|                                                            | Amazon Kindle celebrates five e-inked years<br>Mon. 19 Nov 2012 07:46:00 EDT                                                         | > |
|                                                            | Nintendo's Will U gets gutted in the name of specs                                                                                   | > |

Mon, 19 Nov 2012 07:26:00 EDT

Start button utility string even more '8' from Windows 8, has sold 'tens of thousands' of conjest

۲

About

(C)

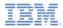

#### Environment-Specific Capabilities: Adobe AIR

- Some useful Adobe Air APIs:
  - Minimize window: window.nativeWindow.minimize();
  - Maximize window: window.nativeWindow.maximize();
  - Restore window: window.nativeWindow.restore();
  - Close window: window.nativeWindow.close();

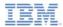

#### Environment-Specific Capabilities: Adobe AIR

Add minimize and close buttons to your app

| Worklight Starter                                                                                                    | <pre>50 function afterIntiEnv() { 6      createCloseAndMinimize(); 7 }</pre>                                                                                                    |
|----------------------------------------------------------------------------------------------------|----------------------------------------------------------------------------------------------------|
| BlackBerry Curve 9220 / 9320 now official: BB OS 7.1,<br>2.44-inch display, same ol'<br>Ved. 09 May 2012 02:12:00 EDT<br>Sub-\$1500 Kingmax 1TB SSD spotted in Japan<br>Wed. 09 May 2012 01:51:00 EDT<br>Carrier IQ hires former Verizon privacy counsel<br>Magnolia Mobley as Chief Privacy Officer<br>Wed. 09 May 2012 01:30:00 EDT<br>New iPad to hit 30 more countries this weekend, work<br>on its tan<br>Wed. 09 May 2012 01:26:00 EDT<br>Microsoft puts a price on carbon, says its footprint will<br>be neutral by July<br>Wed. 09 May 2012 01:14:00 EDT<br>99Bill smartphone card reader pushes mobile<br>payments for China, pretends its never heard of | <pre>8 9 function createCloseAndMinimize() { 10 var closeAir, minimizeAir; 11 12 closeAir = \$('<a></a>', {'id' : 'closeAir'}); 13 \$('#content').append(closeAir); 14 closeAir.click(function() { 15 WL.Client.close(); 16 }); 17 18 minimizeAir = \$('<a></a>', {'id' : 'minimizeAir'}); 19 \$('#content').append(minimizeAir); 19 \$('#content').append(minimizeAir); 20 minimizeAir.click(function() { 21 WL.Client.minimize(); 22 }); 23 } 24</pre> |
| Source<br>89© #closeAir {<br>90 background: transparent url("/images/cl<br>91 right: 2px;<br>92 }<br>93<br>94© #minimizeAir {<br>95 background: transparent url("/images/cl<br>96 right: 19px;<br>97 }                                                                                                    | .oseAndMinimize.png") no-repeat right top;                                                                                                    |

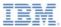

- Supported Desktop Environments
- Development
- Environment-specific capabilities
- Environment-specific images
- Debugging the application
- Deployment

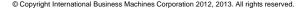

IBM

# Environment-specific Images: Windows store Apps

- logo.png The logo image represents the square tile image of the app in the Start screen 150px \* 150px
- smalllogo.png The small logo is displayed with your app display name in search results that are returned on the Start screen.

30px \* 30px \, 🍘

- Splashscreen.png The splash screen is displayed for a short time when the user opens the app. 620px \* 300px
- Storelogo.png

The store logo is the image the Windows Store uses when it displays your app listing in search results and with the app description in the listing page.

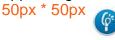

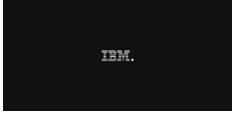

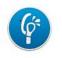

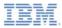

## Environment-specific Images: Adobe Air

- icon.png
  - icon16x16.png
    - 16 px \* 16px
    - Program menu icon
    - Tray icon
    - Minimum OS X desktop icon
  - icon32x32.png
    - 32px \* 32px
    - Standard Windows desktop icon
    - Taskbar icon
    - Medium OS X desktop icon
  - icon48x48.png
    - 48px \* 48px
    - Large Windows desktop icon
    - Large OS X desktop icon
  - Icon128x128.png
    - 128px \* 128px
    - Maximum OS X desktop icon

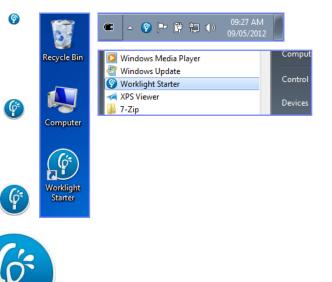

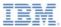

- Supported Desktop Environments
- Development
- Environment-specific capabilities
- Environment-specific images
- Debugging the application
- Deployment

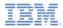

### Debugging the Application: Windows store Apps

- Debug by using Microsoft Visual Studio Express 2012 for Windows 8
- Use Worklight WL.Logger API

| worklightStarter (Running) - Microsoft Visual Studio Express 2012 for Windows 8   | Quick Launch (C                                           | trl+Q) 🔎 <b>– 5</b>                                           |
|-----------------------------------------------------------------------------------|-----------------------------------------------------------|---------------------------------------------------------------|
| EILE EDIT VIEW PROJECT BUILD DEBUG TEAM IOOLS STORE TEST WINDOW HELP              |                                                           |                                                               |
| 🖸 🗢 💿 🗄 🎬 🔐 🎐 - 🤆 - 🗦 Continue - Release - 🛛 Any CPU 🎜 🖾 🛍 🖏 🗧 💷                  | • O 10 → 4 6 d 18 , 1 m 1 1 1 1 1 1 1 1 1 1 1 1 1 1 1 1 1 | પ્રાથસ -                                                      |
| Process: [8148] WWAHost.exe • 🖻 💽 Suspend • Thread:                               | k Frame:                                                  |                                                               |
| DOM Explorer worklightStarter.js 🔹 🗶                                              | worklight.js 🖲 🕷 🗶 👻 Solution Explorer                    | <b>- ņ</b>                                                    |
| feedTitleMaxLen = 120,                                                            | * 000 to                                                  | ) - # 🖸 🗇 /× 🟳                                                |
| response,<br>// Static members - Worklight adapter                                | Search Solution 8                                         | Explorer (Ctrl+;)                                             |
| FEEDS_ADAPTER = 'WorklightStarterAdapter',                                        | Solution 'w                                               | orklightStarter' (1 project)                                  |
| GET_FEEDS = 'getEngadgetFeeds',<br>// Static members - Tabs                       | 4 🗗 Script D                                              |                                                               |
| FEEDS TAB = '#feedsWrapper'.                                                      | ⊿ g <sup>®</sup> MSA                                      |                                                               |
| FEEDS_DESCRIPTION_TAB = '#feedDescriptionTab',                                    |                                                           | vorklightStarter.html                                         |
| ABOUT_TAB = 'TaboutTab':                                                          |                                                           | wiją.js<br>base.js                                            |
| offunction wlCommonInit() (                                                       |                                                           | messages.js                                                   |
| WL.Logger.debug('*** this is a debug message');                                   |                                                           | wicommon.js                                                   |
| beforeInitEnv();                                                                  | 2                                                         | busy.js                                                       |
| <pre>// initialize the busy indicator</pre>                                       |                                                           | diagnosticDialog.js                                           |
| initializeBusy();                                                                 |                                                           | deviceAuthentication.js                                       |
| busy.show();                                                                      |                                                           | vindow.js<br>vorklight.js                                     |
| <pre>// Show tabs only after application successfully initializes</pre>           |                                                           | workignt.js                                                   |
| <pre>\$('.tab').removeClass('hidden');</pre>                                      |                                                           | wifragments.is                                                |
|                                                                                   |                                                           | encryptedcache.js                                             |
| 00 % - 4                                                                          |                                                           | jsonstore.js                                                  |
| avaScript Console                                                                 |                                                           | antiXSRFChallengeHandler.js                                   |
| X Clear 🚯 6 Errors 🗛 0 Warnings 🚯 2 Messages                                      |                                                           | authenticityChallengeHandler.js                               |
| Contract Success                                                                  |                                                           | deviceAuthAutoProvisioningCh<br>deviceAuthNoProvisioningChall |
| before: app init onSuccess                                                        |                                                           | remoteDisableChallengeHandle                                  |
| *** this is a debug message                                                       |                                                           | optionMenu.is                                                 |
| Request [http://localhost:8880/apps/sscience/api/worklightStarter/windows8/query] |                                                           | base.js                                                       |
| after: app init onSuccess                                                         |                                                           | ui.js                                                         |
| wichient init success                                                             |                                                           | initOptions.js                                                |
| <                                                                                 |                                                           | J Utils.js<br>J messages.js                                   |
|                                                                                   |                                                           | worklightStarter.is                                           |
| Error List Output JavaScript Console Locals Watch 1                               |                                                           | igs to activate Windows.                                      |
| eady                                                                              | Ln 31 Col 5                                               | Ch 2                                                          |

© Copyright International Business Machines Corporation 2012, 2013. All rights reserved.

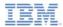

## Debugging the Application: Adobe Air

- Debug by using the Adobe Air Introspector
- Click F12 to start a session

| i ¢ _ ×<br>Worklight Starter                                                                                                    | ADOBE AIR HTML/JS Application Introspector                                                                                                    |                                  |
|----------------------------------------------------------------------------------------------------|----------------------------------------------------------------------------------------------------|----------------------------------|
| BlackBerry Curve 9220 / 9320 now official; BB OS 7.1,<br>2.44-inch display, same ol'<br>Wed, 09 May 2012 02:12:00 EDT              | ADOBE® AIR™ Introspector Refresh active window:                                                                                                    | worklightSta 🛟                   |
| Sub-\$1500 Kingmax 1TB SSD spotted in Japan<br>Wed, 09 May 2012 01:51:00 EDT                                                       | <pre><root></root></pre>                                                                                                    |                                  |
| Carrier IQ hires former Verizon privacy counsel<br>Magnolia Mobley as Chief Privacy Officer                                        | <pre>     <hr/>         <hr/>         <hr>         <hr/>         <hr/></hr></pre> | [functio •<br>[empty<br>[functio |
| New iPad to hit 30 more countries this weekend, work<br>on its tan<br>Wed, 09 May 2012 01:26:00 EDT                                | <pre>&lt;#comment&gt; addEventListener </pre> <div appendchild="" class="tab" dass="translate&lt;/pre&gt;&lt;/td&gt;&lt;td&gt;[functio&lt;br&gt;[functio&lt;/td&gt;&lt;/tr&gt;&lt;tr&gt;&lt;td&gt;Microsoft puts a price on carbon, says its footprint will&lt;br&gt;be neutral by July&lt;/td&gt;&lt;td&gt;&lt;pre&gt;&gt;nild= redstide class= translate ancestors &gt; &lt;DIV id=" feedstab"="" feedstitle"="" id="content" sty="" style="display: bloc adjacent&lt;/pre&gt; &lt;H1 id="> <ul id="itemsList"> ATTRIBUTE_NODE</ul></div>                                                                                                    | [functio<br>[functio<br>2        |
| Wed, 09 May 2012 01:14:00 EDT<br>99Bill smartphone card reader pushes mobile<br>payments for China, pretends it's never heard of   | <pre>cLi&gt; ⊕ attributes cli&gt; baseURI cli&gt; blur</pre>                                                                                                    | [Array :<br>"app:/w<br>[functio  |
| Square<br>Wed, 09 May 2012 01:01:00 EDT<br>Netgear updates its Genie app to make even the                                          | CDATA_SECTION_NODE<br><div class="pubDate">N charset</div>                                                                                                    | 4<br>[empty                      |
| Ioneliest printer AirPrint compatible<br>Wed, 09 May 2012 00:48:00 EDT<br>It's not your imagination: Nokia promises fix for purple | <                                                                                                    | 0<br>[functio                    |

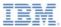

- Supported Desktop Environments
- Development
- Environment-specific capabilities
- Environment-specific images
- Debugging the application
- Deployment

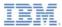

#### **Deployment: Windows Store Apps**

 Use Microsoft Visual Studio Express 2012 for Windows 8 to create App Packages

| worklightStarter - Microsoft Visual Studio Express 2012                               | for Windows 8                |
|---------------------------------------------------------------------------------------|------------------------------|
| FILE EDIT VIEW PROJECT BUILD DEBUG TEAM TOOLS                                         | STORE TEST WINDOW HELP       |
| 💿 🗸 💿 📑 🚔 🗳 🏷 - 🖓 - 🕨 🕨 Local Machine - Relea                                         | Ge Open Developer Account    |
| Object Browser     worklightStarter.js     ⇒ ×       g     feedTitleMaxLen = 120,     | Reserve App Name             |
| feedTitleMaxLen = 120,                                                                | Acquire Developer License    |
| response,                                                                             | Edit App Manifest            |
| // Static members - Worklight adapter                                                 | Associate App with the Store |
| <pre>FEEDS_ADAPTER = 'WorklightStarterAdapter', GET_FEEDS = 'getEngadgetFeeds',</pre> | Capture Screenshots          |
| // Static members - Tabs                                                              | Create App Packages          |
| <pre>FEEDS_TAB = '#feedsWrapper', FEEDS_DESCRIPTION_TAB = '#feedDescriptionTab'</pre> | , Upload App Packages        |
| ABOUT TAB = '#aboutTab':                                                              |                              |

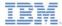

#### Deployment: Adobe Air

Use the Worklight Console to get the Adobe Air package.

| Catalog            |          | Push Notifications                             | s Active Users             |        |                                                |                 |   |          |
|--------------------|----------|------------------------------------------------|----------------------------|--------|------------------------------------------------|-----------------|---|----------|
| Deploy application | on or ac | apter: Choose File                             | No file chosen             | Submit |                                                |                 |   |          |
| Worklight Starte   | er       |                                                |                            |        |                                                |                 |   | × Delete |
| 6                  |          | eves an RSS feed from<br>updated at: 2012-06-0 |                            |        |                                                |                 |   |          |
|                    | × @      | D 🔲 iPad                                       | Version 1.0 😐 Active       | ~      | App Authentication:                            | O Disabled      | ~ |          |
|                    |          |                                                | Lock this version 💿        |        | Device Authentication:<br>User Authentication: | Enabled<br>None |   |          |
|                    | × @      | 🖻 🚔 Android                                    | Version 1.0 😐 Active       | *      | App Authentication:                            | 0 Disabled      | ~ |          |
|                    |          |                                                | E Lock this version @      |        | Device Authentication:                         |                 |   |          |
|                    |          |                                                |                            |        | User Authentication:                           | None            |   |          |
|                    | × @      | D 🚦 Windows Phone                              | Version 1.0 💿 Active       | 2      |                                                |                 |   |          |
|                    | × a      | 🖻 🕑 Vista                                      | Version 1.0 Install        |        |                                                |                 |   |          |
|                    | × @      | 🛛 🗹 Adobe Air                                  | Version 1.0 Install        |        |                                                |                 |   |          |
|                    | × a      | Dashboard                                      | Version 1.0 Install        |        |                                                |                 |   |          |
|                    | × @      | D F Facebook                                   | Version 1.0 Get App URL    |        |                                                |                 |   |          |
|                    | × a      | D 🔀 iGoogle                                    | Version 1.0 Get Descriptor |        |                                                |                 |   |          |
|                    | × a      | D 💽 Embedded                                   | Version 1.0 Embed in Web   | Page   |                                                |                 |   |          |
|                    | × a      | 🖻 🔤 Mobile Web                                 | Version 1.0 Get App URL    |        |                                                |                 |   |          |
|                    | Q        | Preview as Comm                                | on Resources               |        |                                                |                 |   |          |

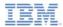

# Exercise: Optimize Worklight Starter

- This exercise is based on the WorklightStarter application
- Optimize Worklight Starter for <u>Windows store Apps</u>:
  - Optimize design
  - Option Menu
- Optimize the Worklight Starter for <u>Air</u>:
  - Optimize color scheme
  - Minimize & Close buttons

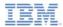

#### Exercise: Optimize the RSS Reader

#### Optimize for Windows store Apps

#### - Add an Option menu With Feeds About and Reload buttons

Worklight Starter

| Engadget's holiday gift guide 2012: gaming<br>Mon, 19 Nov 2012 12:00:00 EDT                                                          | > |
|----------------------------------------------------------------------------------------------------|---|
| CE-Oh no he didn'ti: SpaceX creator Elon Musk says Ariane 5 rocket has 'no chance'<br>Mon, 19 Nov 2012 11:43.00 EDT                  | > |
| Slickdeals' best in tech for November 19th: desktops, ASUS Transformer, and Panasonic Lumix DMC-GF3<br>Mon, 19 Nov 2012 11:33:00 EDT | > |
| Samsung launches LTE edition of Galaxy Note 10.1 in Korea<br>Mon, 19 Nov 2012 11:20.00 EDT                                           | > |
| BeatBots co-founder Marek Michalowski encourages the world to hack Keepon (video)<br>Mon, 19 Nov 2012 11:00:00 EDT                   | > |
| Huawei Ascend W1 makes an appearance in Blue and White<br>Mon, 19 Nov 2012 10:41:00 EDT                                              | > |
| Self-declared hipster builds Macintosh Portable case mod, goes well with skinny jeans (video)<br>Mon, 19 Nov 2012 10:22:00 EDT       | > |
| Windows 8 sales have been 'slow going,' Microsoft said to be blaming OEMs<br>Mon, 19 Nov 2012 10.05.00 EDT                           | > |
| Warner Archive on-demand disc service kicks off Blu-ray availability with Gypsy, Deathtrap<br>Mon, 19 Nov 2012 09:48:00 EDT          | > |
| Intel CEO Paul Otellini to step down in May, leaves a legacy of x86 dominance<br>Mon, 19 Nov 2012 09:11:00 EDT                       | > |
| Elgato EyeTV Mobile ships to the US, brings Dyle live TV tuning to data cap-dodging iOS users<br>Mon, 19 Nov 2012 09:00.00 EDT       | > |
| Samsung ATIV 5 for Vodafone UK goes up for pre-order at Phones4U with a December launch<br>Mon, 19 Nov 2012 08:40:00 EDT             | > |
| Opera Mobile launches Unlimited Music service in Russia<br>Mon, 19 Nov 2012 08:29:00 EDT                                             | > |
| Nokia Here collection vehicle hands-on (video)<br>Mon, 19 Nov 2012 08:09:00 EDT                                                      | > |
| Amazon Kindle celebrates five e-inked years<br>Mon, 19 Nov 2012 07:46:00 EDT                                                         | > |
| Nintendo's Wii U gets gutted in the name of specs<br>Mon, 19 Nov 2012 07:26:00 EDT                                                   | > |
| Start hutton utility strine even more 181 from Windows 8. has cold 'tens of thousands' of conies                                     |   |

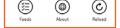

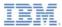

# Exercise: Optimize the RSS Reader

- Optimize for Air
  - Add Minimize & Close buttons to the Air environment

|                                                                                                    | $\frown$ |
|----------------------------------------------------------------------------------------------------|----------|
| i Worklight Starter                                                                                                    | - ×      |
| BlackBerry Curve 9220 / 9320 now official: BB OS 7.1,<br>2.44-inch display, same ol'<br>Wed, 09 May 2012 02:12:00 EDT                      |          |
| Sub-\$1500 Kingmax 1TB SSD spotted in Japan<br>Wed, 09 May 2012 01:51:00 EDT                                                               | >        |
| Carrier IQ hires former Verizon privacy counsel<br>Magnolia Mobley as Chief Privacy Officer<br>Wed, 09 May 2012 01:39:00 EDT               | >        |
| New iPad to hit 30 more countries this weekend, work<br>on its tan<br>Wed, 09 May 2012 01:26:00 EDT                                        | >        |
| Microsoft puts a price on carbon, says its footprint will<br>be neutral by July<br>Wed, 09 May 2012 01:14:00 EDT                           | >        |
| 99Bill smartphone card reader pushes mobile<br>payments for China, pretends it's never heard of<br>Square<br>Wed, 09 May 2012 01:01:00 EDT | >        |
| Netgear updates its Genie app to make even the<br>Ioneliest printer AirPrint compatible<br>Wed, 09 May 2012 00:48:00 EDT                   | >        |
| It's not your imagination: Nokia promises fix for purple<br>hue problem seen on some Lumia 900 screens                                     | > -      |

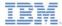

#### **Notices**

- Permission for the use of these publications is granted subject to these terms and conditions.
- This information was developed for products and services offered in the U.S.A.
- IBM may not offer the products, services, or features discussed in this document in other countries. Consult your local IBM representative for information on the products and services currently available in your area. Any reference to an IBM product, program, or service is not intended to state or imply that only that IBM product, program, or service may be used. Any functionally equivalent product, program, or service that does not infringe any IBM intellectual property right may be used instead. However, it is the use's responsibility to evaluate and verify the operation of any non-IBM product, program, or service.
- IBM may have patents or pending patent applications covering subject matter described in this document. The furnishing of this document does not grant you any license to these patents. You can send license inquiries, in writing, to:
  - IBM Director of Licensing IBM Corporation North Castle Drive Armonk, NY 10504-1785 U.S.A.
- For license inquiries regarding double-byte character set (DBCS) information, contact the IBM Intellectual Property Department in your country or send inquiries, in writing, to:
  - Intellectual Property Licensing Legal and Intellectual Property Law IBM Japan Ltd.
     1623-14, Shimotsuruma, Yamato-shi Kanaqawa 242-8502 Japan
- The following paragraph does not apply to the United Kingdom or any other country where such provisions are inconsistent with local away. INTERNATONAL BUSINESS MACHINES CORPORATION PROVIDES THIS PUBLICATION 'AS IS' WITHOUT WARRANTY OF ANY KIND, ETHER EXPRESS OR IMPLED, INCLUDINS, BUT NOT LIMITED TO, THE IMPLED WARRANTES OF NON-INFRINGEMENT, MERCHANTABILITY OR FITNESS FOR A PARTICULAR PURPOSE. Some states do not allow disclaimer of express or implied warranties in certain transactions, therefore, this statement may not apply to you.
- This information could include technical inaccuracies or typographical errors. Changes are periodically
  made to the information herein; these changes will be incorporated in new editions of the publication. IBM
  may make improvements and/or changes in the product(s) and/or the program(s) described in this
  publication at any time without notice.
- Any references in this information to non-IBM Web sites are provided for convenience only and do not in any manner serve as an endorsement of those Web sites. The materials at those Web sites are not part of the materials for this IBM product and use of those Web sites is at your own risk.
- IBM may use or distribute any of the information you supply in any way it believes appropriate without
  incurring any obligation to you.
- Licensees of this program who wish to have information about it for the purpose of enabling: (i) the
  exchange of information between independently created programs and other programs (including this one)
  and (ii) the mutual use of the information which has been exchanged, should contact:
  - IBM Corporation Dept F6, Bldg 1 294 Route 100 Somers NY 10589-3216 USA

- Such information may be available, subject to appropriate terms and conditions, including in some cases, payment of a fee.
- The licensed program described in this document and all licensed material available for it are provided by IBM under terms of the IBM Customer Agreement, IBM International Program License Agreement or any equivalent agreement between us.
- Information concerning non-IBM products was obtained from the suppliers of those products, their
  published announcements or other publicly available sources. IBM has not tested those products and
  cannot confirm the accuracy of performance, compatibility or any other claims related to non-IBM products.
  Questions on the capabilities of non-IBM products should be addressed to the suppliers of those products.

#### COPYRIGHT LICENSE:

- This information contains sample application programs in source language, which illustrate programming techniques on various operating platforms. You may copy, motify, and distribute these sample programs in any form without payment to IBM, for the purposes of developing, using, marketing or distributing application programs conforming to the application programs contorming to the application programs are written. These examples have not been thoroughly tested under all conditions. IBM, therefore, cannot guarantee or imply reliability, serviceability, or function of these programs.
- Each copy or any portion of these sample programs or any derivative work, must include a copyright notice as follows:

#### **Privacy Policy Considerations**

- IBM Software products, including software as a service solutions, ("Software Offerings") may use cookies or other technologies to collect product usage information, to help improve the end user experience, to tailor interactions with the end user or for other purposes. In many cases no personally identifiable informations, Software Offering uses cookies to collect personally identifiable information. If this Software Offering uses of cookies to collect personally identifiable information. If this Software Offering uses cookies to collect personally identifiable informations. If this Software Offering uses cookies to collect personally identifiable informations. If this Software Offering uses cookies to set forth below.
- Depending upon the configurations deployed, this Software Offering may use session cookies that collect session information (generated by the application server). These cookies contain no personally identifiable information and are required for session management. Additionally, persistent cookies may be randomly generated to recognize and manage anonymous users. These cookies also contain no personally identifiable information and are required.
- If the configurations deployed for this Software Offering provide you as customer the ability to collect personality identifiable information from end users via cookies and other technologies, you should seek your own legal advice about any laws applicable to such data collection, including any requirements for notice and consent. For more information about the use of various technologies, including cookies, for these purposes, see IBMS Privacy Policy at http://www.bmc.compring.andle.BMS Online Privacy Statement at <a href="http://www.bmc.compring-variableses">http://www.bmc.compring-variablesess.atel.BMS Online Privacy</a> Statement at <a href="http://www.bmc.compring-variablesesses">http://www.bmc.compring-variablesessesses</a> Software see. Software see. S

#### Support and comments

- For the entire IBM Worklight documentation set, training material and online forums where you can post questions, see the IBM website at:
  - http://www.ibm.com/mobile-docs
- Support
  - Software Subscription and Support (also referred to as Software Maintenance) is included with licenses purchased through Passport Advantage and Passport Advantage Express. For additional information about the International Passport Advantage Agreement and the IBM International Passport Advantage Express Agreement, visit the Passport Advantage website at:
    - <u>http://www.ibm.com/software/passportadvantage</u>
  - If you have a Software Subscription and Support in effect, IBM provides you assistance for your routine, short duration installation and usage (how-to) questions, and code-related questions. For additional details, consult your IBM Software Support Handbook at:
    - http://www.ibm.com/support/handbook
- Comments
  - We appreciate your comments about this publication. Please comment on specific errors or omissions, accuracy, organization, subject
    matter, or completeness of this document. The comments you send should pertain to only the information in this manual or product and
    the way in which the information is presented.
  - For technical questions and information about products and prices, please contact your IBM branch office, your IBM business partner, or your authorized remarketer.
  - When you send comments to IBM, you grant IBM a nonexclusive right to use or distribute your comments in any way it believes
    appropriate without incurring any obligation to you. IBM or any other organizations will only use the personal information that you supply
    to contact you about the issues that you state.
  - Thank you for your support.
  - Submit your comments in the IBM Worklight forums at:
    - https://www.ibm.com/developerworks/mobile/mobileforum.html
  - If you would like a response from IBM, please provide the following information:
    - Name
    - Address
    - Company or Organization
    - Phone No.
    - Email address

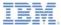

#### Thank You

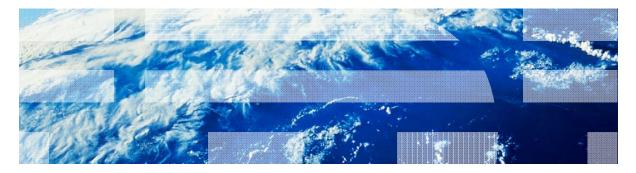

© Copyright International Business Machines Corporation 2012, 2013. All rights reserved. US Government Users Restricted Rights - Use, duplication or disclosure restricted by GSA ADP Schedule Contract with IBM Corp.